# Proneer

# 楽ナビマップ Type Ⅷ Vol.3 (2021 年度 第2版) [CNSD-R8310](#page-1-0)

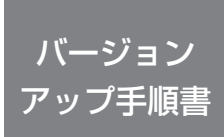

#### 正しくバージョンアップを行っていただくため、本書をよくお読みの うえ、作業を行ってください。手順に従わなかった場合、バージョンアッ プが正常に終了しない場合がございますのでご注意ください。

#### <対象機種>

AVIC-RQ911/RL911/RW911/RZ911/RQ911-E/RL811-D/RW811-D/RZ811-D/ RL711/RW711/RZ711/RL711-E/RW711-E/RZ711-E AVIC-RL910/RW910/RZ910/RL810-D/RW810-D/RZ810-D/RL710/RW710/RZ710 ※上記対象機種以外のバージョンアップはできません。

#### **はじめにお読みください**

•本製品は 1 台分のバージョンアップが可能です。2 台以上のバージョンアップを行う場合は、必要台数分ご購入ください。<br>•本製品でバージョンアップを行うと、これまでご使用のバージョンへ戻すことはできません。 •ナビゲーションのアフターサービスを行う際に本製品が必要となる場合があります。バージョンアップ後は大切に保 管してください。

パイオニア商品の修理・お取り扱い(取り付け・組み合わせなど)については、お買い求めの販売店様へお問い合わせください。 修理をご依頼される場合は、取扱説明書の『故障かな?と思ったら』を一度ご覧になり、故障かどうかご確認ください。 それでも正常に動作しない場合は、①型名②ご購入日③故障症状を具体的に、ご連絡ください。

 ■インターネットホームページ *<https://jpn.pioneer/ja/support/>* (商品についてよくあるお問い合わせ ・ カタログ請求のご案内など)

<下記窓口へのお問い合わせ時のご注意>

「0120」で始まる電話番号は、携帯電話・PHS・一部のIP電話などからは、ご使用になれません。 ※《楽ナビ:バージョンアップ、ダウンロード操作、MapFan 会員 ID 連携登録相談》を除く 携帯電話・PHS からは、ナビダイヤル、または IP 電話をご利用ください。(通話料がかかります) 正確なご相談対応のために折り返しお電話をさせていただくことがございますので発信者番号の通知にご協力いただきますようお願いいたします。

### **商品についてのご相談窓口**

#### **●商品のご購入や取り扱い、故障かどうかのご相談窓口およびカタログのご請求について**

く各窓口へのお問い合わせ時のご注意?

「0120」で始まる電話番号は、携帯電話・PHS・一部のIP電話などからは、ご使用になれません。 ※《楽ナビ:バージョンアップ、ダウンロード操作、MapFan会員ID連携登録相談》を除く

携帯電話・PHSからは、ナビダイヤル、またはIP電話をご利用下さい。(通話料がかかります)<br>正確なご相談対応のために折り返しお電話をさせていただくことがございますので発信者番号の通知にご協力いただきますようお願いいたします。

## カスタマーサポートセンター ※記載内容は、予告なく変更させていただくことがありますのでお客様サポートサイトもご活用ください。

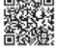

■お客様サポートサイト ■商品についてのよくあるお問い合わせ(FAQ)<br>https://pioneer.jp/rd/support/ https://pioneer.jp/rd/support/faq/<br>回答機能 **<https://pioneer.jp/rd/support/> <https://pioneer.jp/rd/support/faq/>**

**国際の場所** 

■電話 イーオーディオ、カーナビゲーション商品》※受付時間はお客様サポートサイトでご確認ください 【固定電話から】 **0120-944-111**(無料) 【携帯電話 ・ PHSから】**050-3820-7540**(IP電話 ・ 有料) または 0570-037-600(ナビダイヤル・有料) ※カーナビゲーションの訪問宅電話番号検索機能に関する個人情報の削除などはこちらの窓口で承っております

> 《楽ナビ:オーナーズリンク登録相談》 ※受付時間はお客様サポートサイトでご確認ください

 【固定電話から】 **0120-702-383**(無料) 【携帯電話 ・ PHSから】**050-3820-7541**(IP電話 ・ 有料) または 0570-037-601(ナビダイヤル・有料)

《楽ナビ:バージョンアップ、ダウンロード、スマートアップデート操作、MapFan会員ID連携登録相談》 ※受付時間はお客様サポートサイトでご確認ください

担当窓口:MapFanスマートメンバーズサポートセンター(インクリメントP株式会社)

【固定電話から】 **0120-721-731**(無料) 【携帯電話 ・ PHSから】**0570-070-701**(ナビダイヤル・有料)

MapFanスマートメンバーズのよくあるお問い合わせ(FAQ) **<https://sp.mapfan.com/mfpi/help>**

■ファックス 0570-037-602(ナビダイヤル·有料)

# ▆▛▖▎▆▏▆▏▖▛▟▛▟▏▆▎

<span id="page-1-0"></span>目次

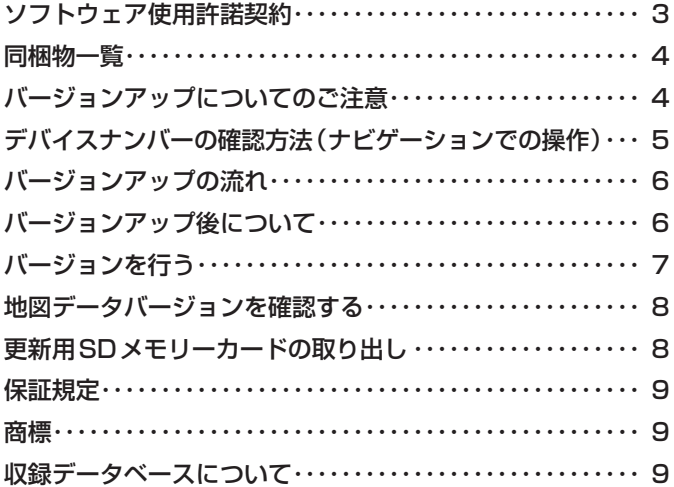

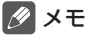

• 本書で使っているイラストや画面例は、実際の製品と異なることがあります。

• 実際の製品の画面は、性能・機能改善のため、予告なく変更することがあります。

• 本書に記載している製品名等の固有名詞は各社の商標または登録商標です。

<span id="page-2-0"></span>本ソフトウェアを使用する際は、下記の内容をよくお読みになり同意 のうえ使用してください。

## ソフトウェア使用許諾契約

本契約は、パイオニア株式会社(以下弊社と いいます)が、お客様に提供する楽ナビマッ プ Type Ⅷ Vol.3(2021 年度第2版)(型番: CNSD-R8310 をいい、以下本ソフトウェア といいます)の使用権の許諾に関して定める ものです。

本ソフトウェアをご利用になるにあたっては、 必ず以下の条項をよくお読みください。

お客様は、本ソフトウェアを使用するに先立っ て、本契約の内容をよくお読みになり、本契 約にご同意いただいた上で使用してください。 お客様が、本ソフトウェアを使用された場合、 本契約に同意されたものとみなされます。本 契約にご同意いただけない場合には、本ソフ トウェアをご使用になることはできません。

第1条(本ソフトウェア)

- 本ソフトウェアは、対象機種専用のバージョンアッ プソフトウェアです。
- ※ 1:対象サイバーナビの型番は、次に記載する とおりです。
- ・AVIC-RQ911 ・AVIC-RL911
- ・AVIC-RW911 ・AVIC-RZ911
- ・AVIC-RQ911-E ・AVIC-RL811-D
- ・AVIC-RW811-D ・AVIC-RZ811-D
- ・AVIC-RL711 ・AVIC-RW711
- $\cdot$  AVIC-RZ711  $\cdot$  AVIC-RL711-F
- ・AVIC-RW711-E ・AVIC-RZ711-E
- ・AVIC-RL910 ・AVIC-RW910
- ・AVIC-RZ910 ・AVIC-RL810-D
- ・AVIC-RW810-D ・AVIC-RZ810-D
- ・AVIC-RL710 ・AVIC-RW710
- ・AVIC-RZ710

第2条(本ソフトウェアのインストール)

- 1. お客様は、対象機種1台に限り本ソフトウェ アをインストールし、かかる対象機種におい て本ソフトウェアを使用することができます。
- 2. お客様が、複数の対象機種に本ソフトウェア をインストールすることを希望される場合、 これと同数のソフトウェアをご購入いただく 必要があります。
- 第 3 条(インストールの所要時間)
	- 1. 楽ナビにインストールする場合の所要時間は約  $30 - 40$  分です。
- 第 4 条(制限事項)
	- 1. 対象機種へインストールした後の本ソフト ウェアを同一の対象機種に再インストールし、 あるいは他の対象機種にインストールするこ とはできません。
	- 2. お客様は、本ソフトウェアの複製物を作成し、 または配布してはなりません。また、お客様は、

本ソフトウェアの改変、本ソフトウェアの二次 的著作物の頒布又は作成等をすることはでき ず、さらに、逆コンパイル、リバース・エンジ ニアリング、逆アセンブルし、その他、人間の 覚知可能な形態に変更することもできません。

第 5 条(権利の帰属等)

- 1. 本ソフトウェアに関する著作権その他一切の 知的財産権は、弊社、インクリメントP株式 会社(以下「IPC」といいます)またはそ の他の権利者に帰属します。
- 2. 利用者は、本ソフトウェアが著作権法及びその 他知的財産権に関する法律に基づき保護されて いる著作物等であることを認識し、その権利を 侵害する一切の行為を行わないものとします。

第 6 条(免 責)

- 1. 弊社及びIPC (以下弊社等といいます)は、 本ソフトウェアに関し、正確性、完全性、有 用性、特定目的への合致等について、何らの 保証をするものではありません。
- 2. 弊社等は、理由のいかんを問わず、本ソフト ウェアを利用または利用できなかったことに 起因して利用者及び第三者に生じた特別損害、 付随的損害、間接損害、派生的損害に関し、 一切責任を負わないものとします。
- 3. 本契約および本ソフトウェアに関連して弊社 がお客様に対して負担する損害賠償責任は、 現実にお客様に生じた通常・直接の損害に限 るものとし、弊社に故意又は重大な過失がな い限り、本ソフトウェアについてお客様が実 際に支払った対価の額を上限とします。
- 第7条(解除・損害賠償)
	- 1. 弊社は、お客様が本契約に違反した場合、何 らの通知・催告をすることなく、本契約を解 除するとともに、これにより生じた損害の賠 償を請求することができるものとします。
	- 2. 前項の場合、お客様は、本ソフトウェアの使 用を直ちに終了するとともに、本ソフトウェ アを記録した媒体を弊社に返却するものとし ます。

以 上

<span id="page-3-0"></span>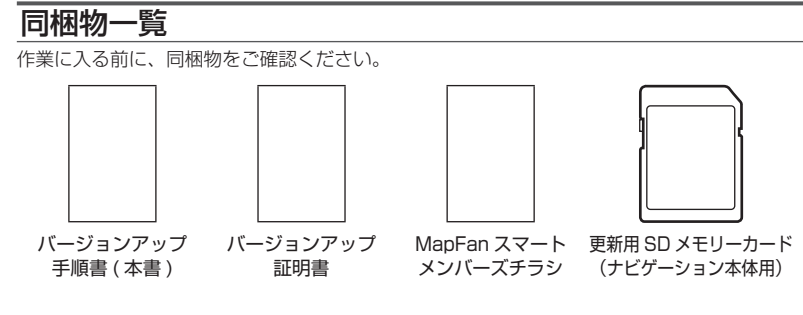

#### ご注意

• 更新用 SD メモリーカードに保存されているファイルなどを削除しないでください。削除す るとバージョンアップが正常に終了できなくなります。

## バージョンアップについてのご注意

- 更新用 SD メモリーカードのライトプロテクト(書込禁止)スイッチは、LOCK 位置にしな いでください。バージョンアップできません。
- バージョンアップは、必ずエンジンをかけて行ってください。
- ナビゲーション本体からSDメモリーカードを取り出すときは、必ず製品付属の取扱説明書 に記載された「SDカードの入れかた・取り出しかた」-「SDカードの取り出しかた」に従っ て取り出してください。誤った方法で取り出すと、SDメモリーカードが壊れる可能性があ ります。
- 本バージョンアップを始める前に、以前のバージョンアップが進行中の場合には、バージョ ンアップを完了させてから本バージョンアップを行ってください。 以前のバージョンアップ中に、本バージョンアップを開始した場合、更新が正しく完了でき なくなる恐れがあります。

## <span id="page-4-0"></span>デバイスナンバーの確認方法(ナビゲーションでの操作)

同梱の「バージョンアップ証明書」に"デバイスナンバー"を控える際には、次の方法でバージョ ンアップするナビゲーション本体の"デバイスナンバー"をご確認ください。

- **1 田ボタンを押し、HOME画面 を表示する**
- 2 **設定 にタッチする**

→ 情報・車両設定 センサー学習状況

A<sub>O</sub> EZ. 接続状態 バージョン情報 SDカード情報 nse表ā

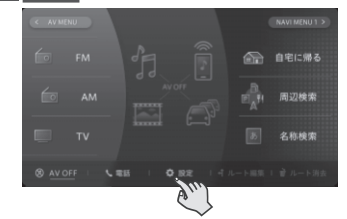

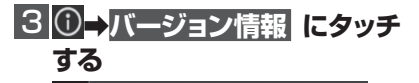

②

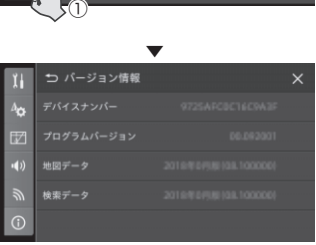

バージョン情報が表示されます。

# <span id="page-5-0"></span>バージョンアップの流れ

バージョンアップは、次のような流れになります。

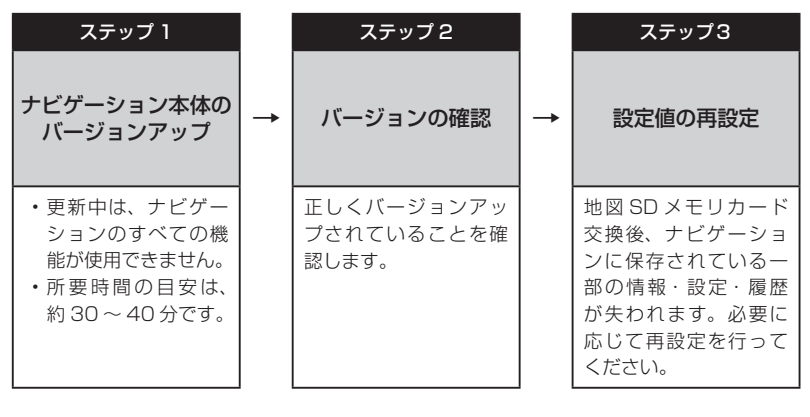

## バージョンアップ後について

• バージョンアップを行うと、下記の情報が消去される場合があります。必要に応じて再設定 してください。

- 案内中のルート
- 周辺検索結果
- ラストカーソル位置
- AV ソースの設定、再生位置

<span id="page-6-0"></span>ステップ 1:ナビゲーション本体のバー ジョンアップ

バージョンアップを行う

- 1  **エンジンを掛けて、ナビゲー ションを記動する**
- **2 更新用SDメモリーカードをナ ビゲーション本体に挿入する**
- **8 △を押し、モニターを閉じる**
- 4**「バージョンアップを行いますか?」 が表示されたら 日い にタッチする**

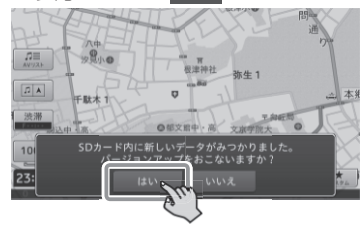

バージョンアップ中は本機のすべての機 能が使えません。

## メモ

• バージョンアップ中に再起動を行う場合が あります。バージョンアップ完了までは、 SD カードを抜いたり、エンジンを切らな いようご注意ください。

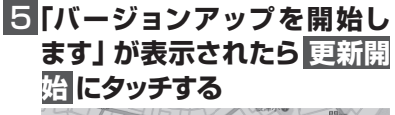

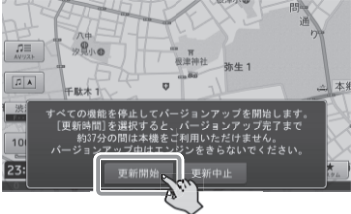

▼ 本機が再起動し、バージョンアップ中の 画面に進捗状況が表示されます。

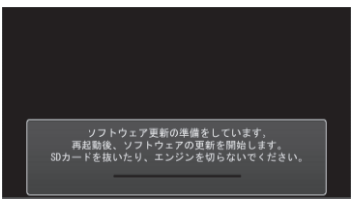

▼ 進行を示すバーが一杯まで達した後に自 動的に再起動して、バージョンアップが 開始されます。

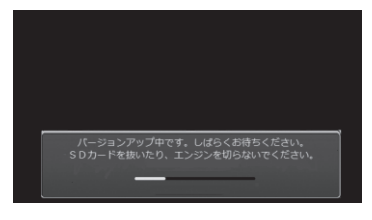

▼ バージョンアップが終了すると、更新完 ...<br>アメッセージが表示されます。

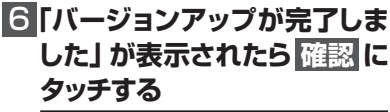

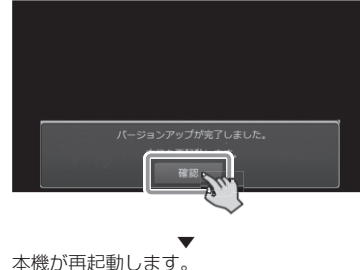

## <span id="page-7-0"></span>ステップ 2:バージョンの確認

## 地図データバージョンを確 認する

次の方法でバージョンアップ後の地図データ バージョンを確認することができます。

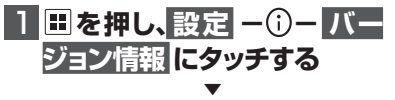

ナビゲーション本体のバージョン情報が 表示されます。

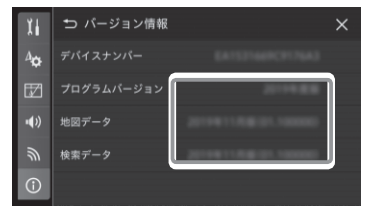

プログラムバージョン:2021 年度版 (02.008)

地図データ:2021 年 11 月版 (03.10) 検索データ:2021 年 11 月版 (03.10) になっていることを確認します。

更新用SDメモリーカード の取り出し

## 1  **更新用SDメモリーカードを取 り出します**

地図画面が表示されたら、正しい手順で 更新用 SD メモリーカードを抜いてくだ さい。

以上でナビゲーション本体のバージョン アップが完了です。

- ※更新用 SD メモリーカードの取り出し 方法は、ナビゲーション本体に付属の 取扱説明書に記載されています。 正しい手順で取り出し操作を行わない と、更新用 SD メモリーカード内の
	- データが破損する可能性があります。

#### ステップ 3:設定値の再設定

バージョンアップ後、ナビゲーションに保存 されている一部の設定・履歴が初期化されま す。必要に応じて再設定を行ってください。 (再設定が必要な項目は[、P6「バージョンアッ](#page-5-0) [プ後について」](#page-5-0)を参照してください。)

## <span id="page-8-0"></span>保証規定

- バージョンアップを実施したことにより、お 買上げいただいたナビゲーション本体の保 証期間が変更、または延長されるものでは ありません。あらかじめご了承ください。
- 弊社は、本製品に収録された地図データ等 が完全・正確であること、および本製品が お客様の特定目的へ合致することを保証す るものではありません。
- 本製品の使用にあたり、お客様又はその他 の方にいかなる損害が発生したとしても、 弊社は補償するものではありません。

## 商標

• SDHC ロゴは、SD-3CILCの商標です。

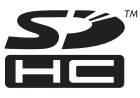

- mopera、moperaU、FOMA は NTT ドコモ の登録商標です。
- Gracenote 及び Gracenote ロゴとロゴ タイプは、米国およびその他の国における Gracenote Inc. の登録商標または商標です。

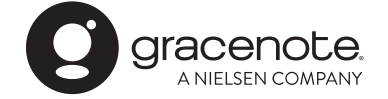

## 収録データベースについて

#### 地図データについて

- 日本測地系に対応しています。
- いかなる形式においても著作権者に無断で この地図の全部または一部を複製し、利用 することを固く禁じます。
- この地図の作成にあたっては、一般財団法 人日本デジタル道路地図協会発行の全国デ ジタル道路地図データベースを使用しまし た。(測量法第 44 条に基づく成果使用承 認 10-0010)「Ⓒ 2017 一般財団法人日 本デジタル道路地図協会」2021 年 3 月 発行を使用。
- この地図は、国土地理院長の承認を得て、 同院の技術資料 H・1 ‐ No.3「日本測地 系における離島位置の補正量」を利用し作 成したものである。(承認番号 国地企調 第 180 号 平成 22 年 9 月 28 日)
- このデータは、国土地理院の技術資料 C1- No.445「小笠原諸島西之島周辺の正射画 像(平成 26 年 12 月 10 日撮影)」を利 用して作成したものである。
- この地図の作成に当たっては、国土地理院 長の承認を得て、同院発行の 5 千分 1 国 土基本図を使用した。(承認番号 平 30 情使、第 256 号 -10 号)
- •「この地図の作成に当たっては、国土地理 院長の承認を得て、同院発行の数値地図 ( 国 土基本情報 ) 電子国土基本図 ( 地図情報 )、 数値地図 ( 国土基本情報 ) 電子国土基本図 ( 地名情報 ) 及び基盤地図情報を使用した。 (承認番号 令元情使、 第 320 号 -10 号)
- 上記以外の本地図データの権利関係につい ては、下記ページをご確認ください。 [URL:https://www.incrementp.co.jp/](https://www.incrementp.co.jp/aboutmap/2021_2.pdf) aboutmap/2021\_2.pdf

#### 道路データについて

• 本製品の道路データは調査時点の情報を収 録しています。調査後に開通期日などが変 更になることにより、実際の道路と異なる 場合がありますのでご注意ください。

### 交通規制データについて

- 本製品に使用している交通規制データは、 2021年3月までに独自収集した情報、及び、 警察庁交通規制情報管理システム出力データ の情報に基づき、制作したものです。本デー タが現場の交通規制と違う場合は、現場の交 通規制標識・表示などに従ってください。
- 本製品に使用している交通規制データは普 通車両に適用されるもののみで、大型車両 や二輪車などの規制は含まれておりませ ん。あらかじめご了承ください。

#### 有料道路料金データについて

• 本製品に使用している有料道路の料金デー タは、2021 年 3 月に道路管理者から受 領した情報に基づき、制作したものです。

#### VICS サービスエリアについて

- 本製品に収録されている VICS エリアは下 記の都道府県が対象となります。 北海道(北見方面)(旭川方面)(札幌方面) (釧路方面)(函館方面)、青森県、秋田県、 岩手県、山形県、宮城県、福島県、栃木県、 群馬県、茨城県、千葉県、埼玉県、東京都、 神奈川県、山梨県、新潟県、長野県、静岡県、 愛知県、三重県、岐阜県、石川県、福井県、 富山県、滋賀県、京都府、大阪府、兵庫県、 岡山県、奈良県、和歌山県、鳥取県、島根県、 広島県、山口県、徳島県、香川県、愛媛県、 高知県、福岡県、佐賀県、長崎県、熊本県、 大分県、宮崎県、鹿児島県、沖縄県
- VICS サービスエリアが拡大されても、本 製品では新しく拡大されたサービスエリア でのレベル 3(地図表示型)表示はできま せん。

#### 放送局リストのデータについて

• 放送局名リストは 2021 年 3 月調査時点 のものです。

#### 訪問宅(個人宅)電話番号デー タについて

• 訪問宅(個人宅)電話番号データ「Bellemax®」 は、日本ソフト販売(株)提供のデータ(2021 年3月時点)を使用しています。

#### ■渋滞予測 データについて

- 渋滞予測機能の情報は、インクリメント P 株式会社からの提供です。
- 渋滞予測データはスマートループでアップ ロードされたプローブ情報を統計処理して 作成されています。そのため、プローブ情 報がアップロードされていない道路の渋滞 予測考慮は行われません。

#### ■その他情報提供元

- NTT タウンページ株式会社(2021 年 3 月現在のタウンページデータ)
- 公益財団法人交通事故総合分析センターの 1999 年度の高速道路事故多発地帯データ を使用しています。
- おすすめグルメデータは、株式会社 JTB パブリッシング提供のデータ(2020 年 9 月時点)を使用しています。

## メモ

• 収録データベースに誤字、脱字、位置ずれ などの表記上または内容上の誤りがあった としても弊社は補償するものではありま せん。

パイオニア株式会社 〒113-0021

東京都文京区本駒込2-28-8 文京グリーンコー ト

© パイオニア株式会社 2021 < KFWZ21J > < IRA2158-A >